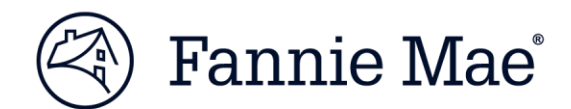

# **How to Resolve: Fatal UCD Edits in Loan Delivery**

This document details how to resolve Fatal edits for Uniform Closing Dataset (UCD) and Desktop Underwriter (DU) loan submissions in Loan Delivery.

# **1. Loan Delivery Fatal Edit C01: Case File ID does not exist in UCD.**

### **Why does the edit fire?**

The edit fires if:

- 1. Loan Delivery is unable to match a corresponding UCD submission
- 2. A Casefile ID does not match in UCD and Loan Delivery.

#### **How do I clear the edit?**

*Scenario 1 (no UCD file submission)*

- Lender (or correspondent) is required to submit a UCD XML file
- Submit the UCD XML file
- Verify/Enter the Casefile ID in Loan Delivery

NO TE: *If the Loan is going to be delivered as a DU loan, the UCD file must include the DU casefile ID otherwise the edit will continue to fire.*

• Re-run package edit in Loan Delivery

#### *Scenario 2 (Casefile ID mismatch)*

- Verify the Casefile ID within UCD (can be found in the UCD Findings Report) is the same as what was delivered to Fannie Mae at the time of loan delivery.
- Determine which Casefile ID is correct and fix as necessary

NO TE: *Most mismatch occurrences revolve around a UCD generated Casefile ID versus a DU Casefile ID at Loan Delivery.* 

- IF the loan is delivered as a DU loan, the UCD submission and Loan Delivery must include the DU Casefile ID at all times.
- IF the loan is NOT intended to be delivered as a DU loan, the loan was either manually underwritten or underwritten by another AUS (i.e. LP), Lender must include the UCD collection solution generated Casefile ID at the time of Loan Delivery.
- Resubmit the UCD XML file (if incorrect in UCD) with the correct Casefile ID or make the correction in Loan Delivery.

NO TE: *If a lender needs to fix the Casefile ID in the XML file, follow these steps:*

- *Go back to the UCD submission and make the correction within the LOS system or manually edit the UCD XML file*
- *IF correction is being made to the UCD submission through the LOS:*
- *Regenerate the UCD XML file*
- *Resubmit the UCD XML file*
- *Once the correction is made re-run the package edit in Loan Delivery*

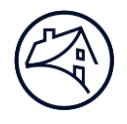

*Casefile ID can be manually updated within the XML file, however, we advise you to reach out to the UCD Team for guidance. For assistance, contact the UCD [Mailbox.](mailto:ucd@fanniemae.com)* 

*Scenario 3 (Casefile ID in UCD and Loan Delivery match correctly)*

If the Casefile ID has been verified between UCD (located on the UCD Findings Report) and Loan Delivery and continue to receive Fatal Edit C01, please contact th[e UCD Mailbox](mailto:ucd@fanniemae.com) immediately.

**Reminder:** When DU is rerun, the UCD submission should include the DU casefile ID that the Lender intends on including in the loan delivery to Fannie Mae.

# **2. Loan Delivery Fatal Edit C02: Postal Code provided does not match the UCD Property Postal Code.**

#### **Why does the edit fire?**

This edit fires when the property zip/postal code within the UCD submission does not match the property zip/postal code in Loan Delivery.

#### **How do I clear the edit?**

- Verify the property zip/postal code from the UCD Findings Report matches in Loan Delivery for the associated Casefile ID.
- IF the error is within the UCD submission, resubmit the UCD XML file with the correct property zip/postal code in UCD.
- IF the error is in Loan Delivery, correct the zip/postal code
- Re-run the package edit in Loan Delivery

## **3. Loan Delivery Fatal Edit C03: UCD Submission has a status of "Not Successful". When delivering a loan to Fannie Mae, the associated UCD submission status must be in a "Successful" status.**

#### **Why does the edit fire?**

This edit fires when the corresponding UCD XML file submitted in UCD has a "Not Successful" status.

#### **How do I clear the edit?**

- Locate the Casefile ID and pull up the UCD finding report
- Review the fatal edit(s)
- Correct the UCD XML file as needed and resubmit to the UCD.
- Re-run package edit in Loan Delivery

NO TE: *If guidance needed on resolving UCD Fatal Edit(s), please send an email the UCD Mailbox – [ucd@fanniemae.com.](mailto:ucd@fanniemae.com)*

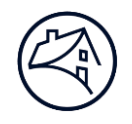

# **4. Loan Delivery Fatal Edit C04: Casefile ID could not be validated at this time. The UCD service is temporarily unavailable. Please re-run eligibility or call Acquisitions at 1-800-2FANNIE (232- 6643), option 1.**

#### **Why does the edit fire?**

*This edit will fire when Loan Delivery cannot make the call to the UCD Collection Solution for verification of a UCD submission.*

#### **How do I clear the edit?**

Re-run the package edit in Loan Delivery. If the edit continues to fire, please call the Customer Information Center (CIC) at 1-800-2FANNIE (232-6643), and choose option 1.

## **5. Loan Delivery Fatal Edit 2045: Casefile ID must be provided.**

#### *Why does the edit fire?*

This edit will fire when a Casefile ID has not been entered at the time of loan delivery.

#### *How do I clear the edit?*

- $\bullet$  If the UCD File was not submitted you must first verify that there is a "Successful" UCD submission for the associated casefile ID
- Refer back to the UCD Findings Report to locate the Casefile ID (i.e., UCD Casefile ID or DU Casefile ID)
- Enter the same Casefile ID used in UCD after verification completed into Loan Delivery
- Re-run package edit in Loan Delivery

**Reminder:** If the correspondent has transferred the UCD file to their investor/aggregator, the Fannie Mae seller has the ability to perform the following actions:

- Search for the UCD file within the UCD collection solution
- Review and verify the edits on the UCD Findings Report
- Re-submit the UCD XML file, as needed.